## **Telas interativas: como salvar informações de contexto**

Neste exemplo, veremos uma maneira de manter os dados em memória, para evitar que sejam perdidos após chamar outro objeto e, posteriormente retornar a ele.

Para exemplificar esta situação, continuaremos com o exemplo que estamos trabalhando até o momento.

Façamos um pequeno resumo.

No vídeo anterior, ao inserir valores nos filtros criados para esse fim, nosso grid é atualizado e mostrará apenas os dados que realmente nos interessam, condicionado por esses valores.

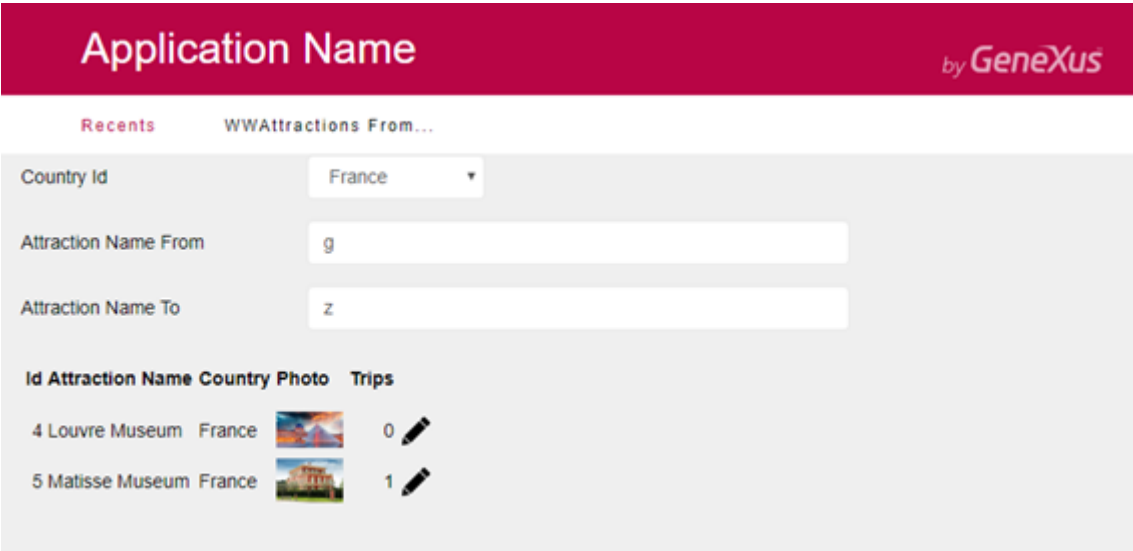

Se selecionamos a ação de atualização em uma das linhas, como vimos, nos levará à transação Attraction em modo Update. Onde nos permitirá editar os valores correspondentes à atração selecionada.

Escolheremos uma das atrações para modificar, o faremos por exemplo, com o Museu do Louvre

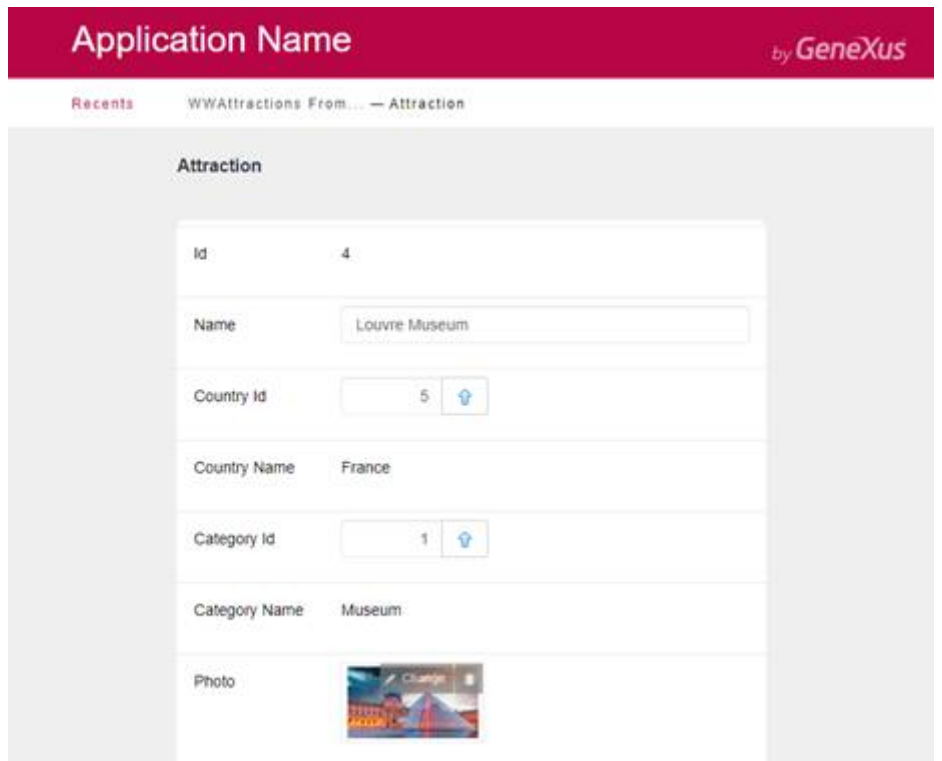

Alteraremos a imagem correspondente ao atributo AttractionPhoto e selecionamos confirmar.

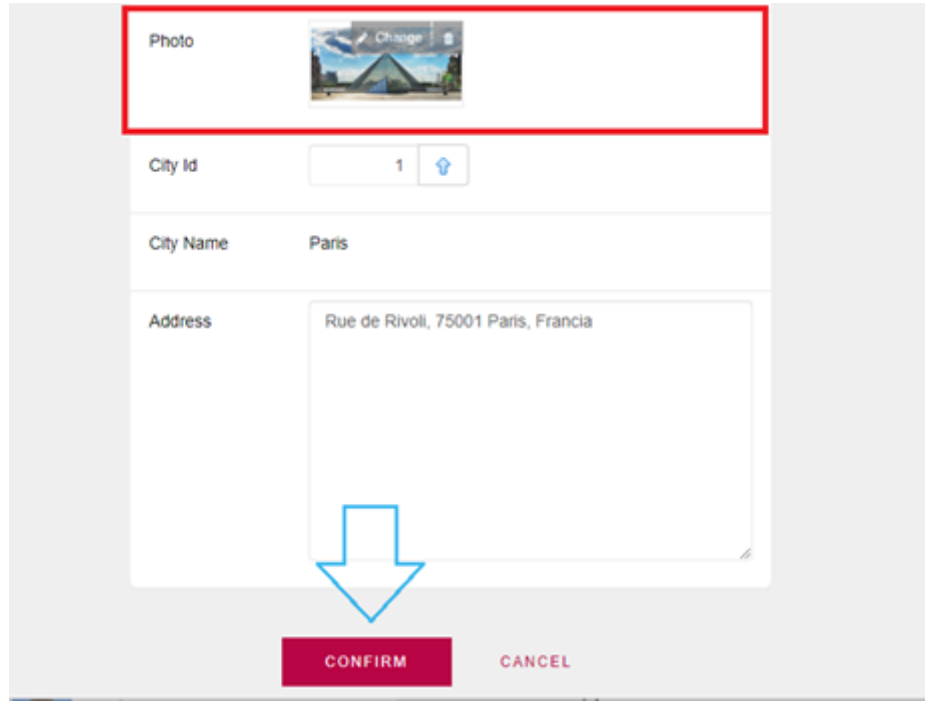

Vemos que esta ação nos retorna ao nosso Web Panel.

Isto ocorre porque o pattern work with aplicado à transação Attraction, automaticamente adicionou o comando Return, para desta forma retornar ao objeto chamador. Isto podemos ver na seção Eventos da transação Attraction, programado dentro do evento "After Trn".

O evento "After Trn" é disparado quando a transação concluir um ciclo, imediatamente após o commit, ou seja, após ter sido registrado um cabeçalho com suas linhas correspondentes.

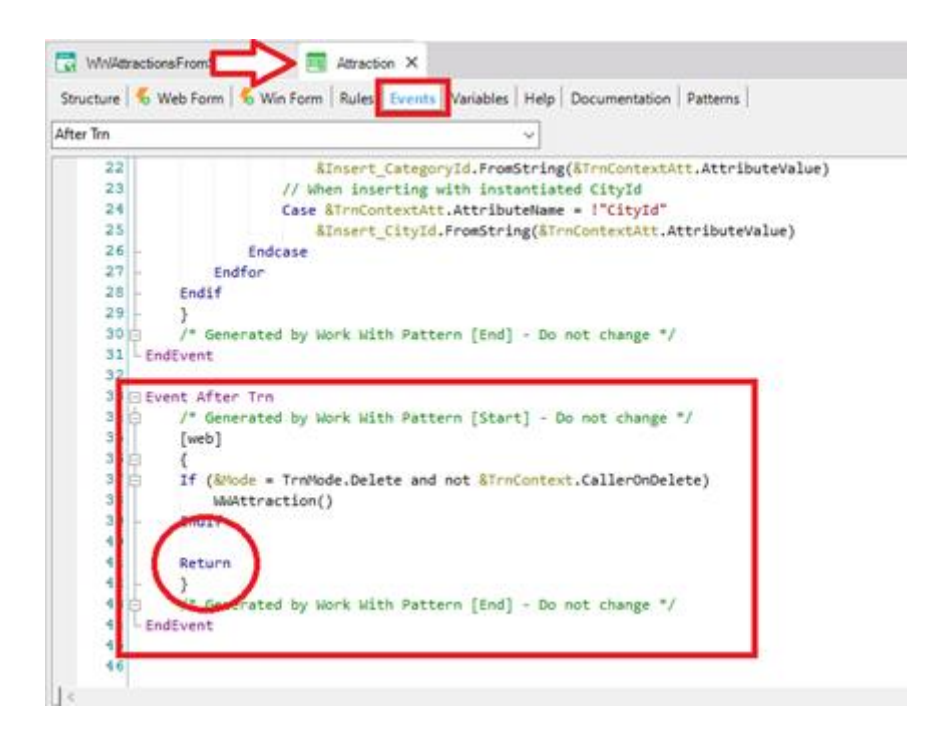

A função do comando return é finalizar a execução que está sendo realizada neste objeto e voltar, retornar ao objeto chamador.

Em nosso exemplo, tanto o Web Panel WWAttractionsFromScratch quanto a transação Attraction, ou seja, tanto o objeto chamador quanto o chamado, são objetos com interface gráfica. Portanto, neste caso, o comando Return é equivalente a se fizéssemos uma invocação ao Web Panel pela primeira vez.

Diferente seria o caso se algum destes dois objetos não tivesse interface gráfica, como é por exemplo o caso de um procedimento. Lá, o comando return do objeto chamado nos retornará para a próxima linha imediata à invocação..

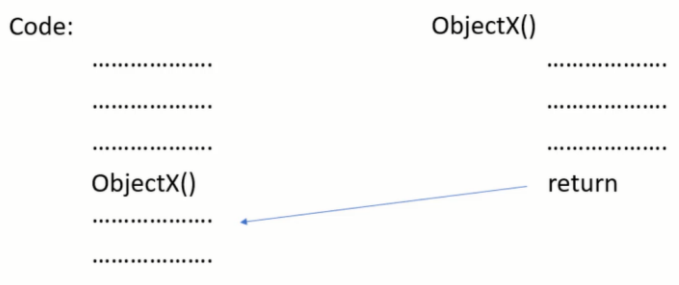

Voltando ao nosso caso, ao retornar serão executados os eventos associados à carga do Web Panel. Primeiro, o evento Start, seguido do Refresh e depois o Load, este último tantas vezes quanto registros houver no grid que atendam às condições declaradas na propriedade conditions. Neste caso, como as condições não se aplicam se as variáveis estiverem vazias, vemos em execução que voltam a ser carregadas todas as atrações.

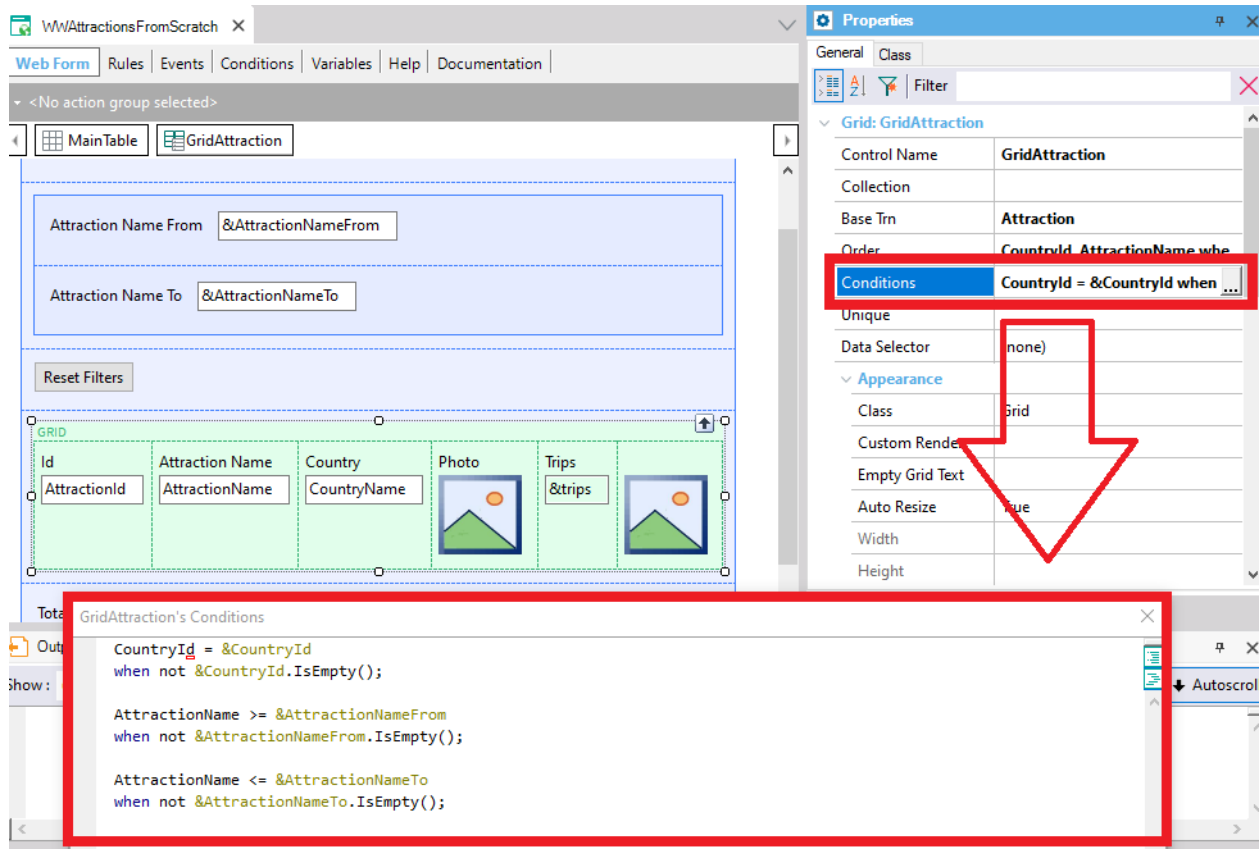

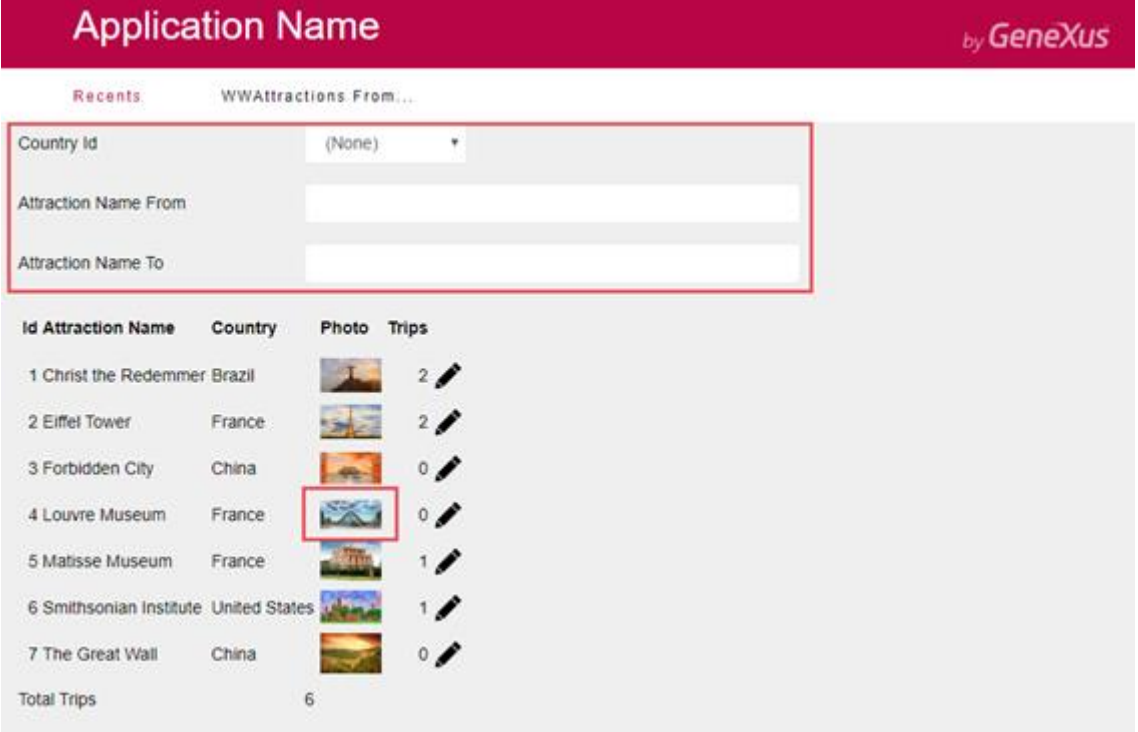

Por qual motivo isso acontece? Explicaremos em um momento.

Antes veremos o comportamento do Web Panel criado automaticamente a partir da seção patterns da transação Attraction.

Vamos filtrar por nome da atração, digitando a letra "L", nos mostrará todas as atrações que começam com esta letra; neste caso, a única que existe inserida com esta característica é a do Museu do Louvre.

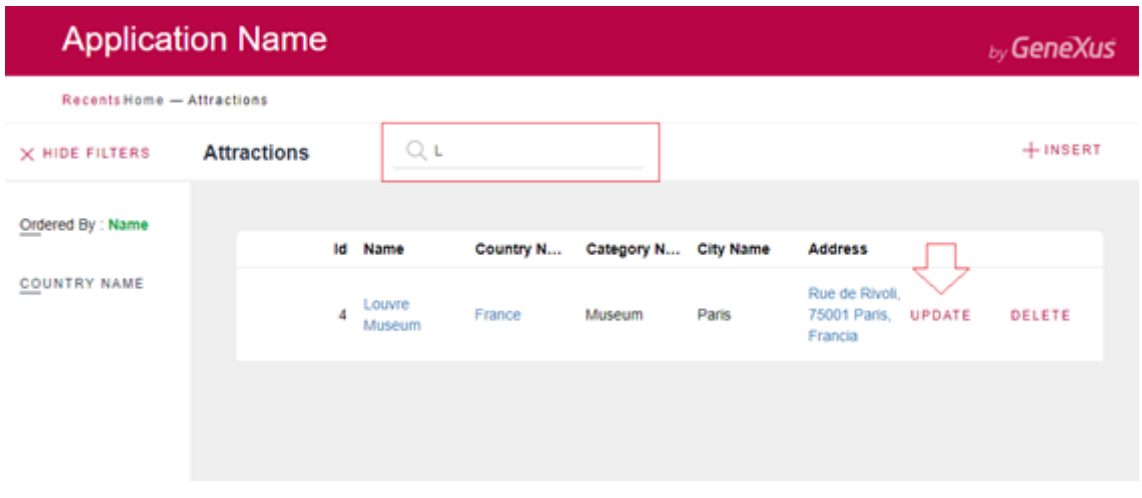

Selecionemos a ação para atualizar esta atração.

Observamos que nos levará diretamente à transação Attraction e nos mostrará a atração selecionada, permitindo sua edição, exatamente da mesma forma que no caso do nosso web panel implementado manualmente.

Mudaremos a fotografia, confirmamos a atualização e nos retornará ao Web Panel chamador.

Observamos que os filtros são mantidos. Esta é justamente a funcionalidade que queremos alcançar.

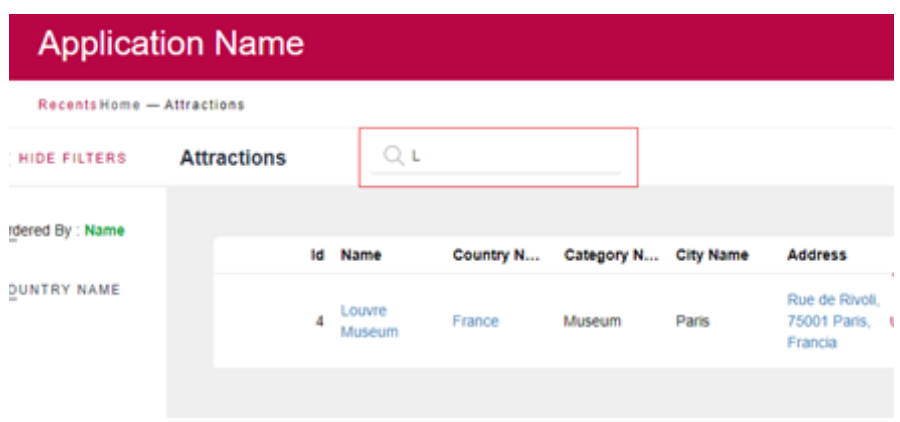

Programaremos em nosso Web Panel uma solução à nossa maneira e, em seguida, revisaremos como o Pattern o faz.

Lembremos que as variáveis declaradas em cada objeto só poderão ser usadas dentro dele e enquanto este estiver ativo.

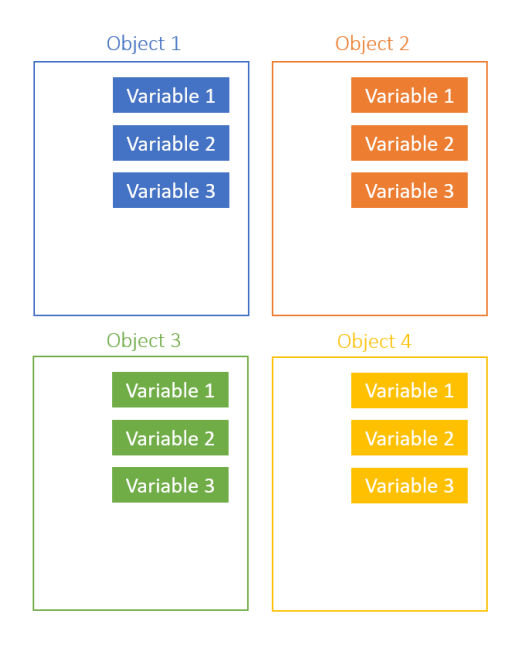

Por exemplo, no nosso caso, quando invocamos a transação Attraction a partir do Web Panel, nesse momento, nosso objeto WWAttractionFromScratch é destruído e com ele suas variáveis. Portanto, serão perdidos os valores que tinham guardados. Por outro lado, o que passará a ter um estado ativo é o objeto Attraction.

Então, ao retornar da transação para o Web Panel com o comando return, este último objeto e suas variáveis serão recriados.

É por isso que já não vemos os valores de nossos filtros, porque, na realidade, esse é um **novo objeto**. E as variáveis que usamos como filtros também foram criadas novamente, as que tínhamos antes de invocar o objeto Attraction foram destruídas.

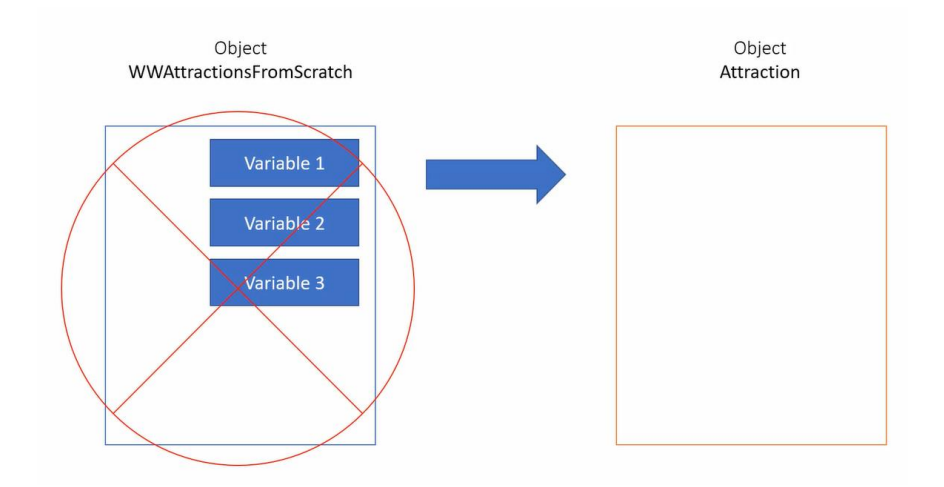

Isto responde à pergunta que fizemos a um momento atrás, de qual era o motivo pelo qual os valores inseridos em nossos filtros não foram mantidos após a atualização de um registro.

O que precisamos é salvar as informações de cada um de nossos filtros em um tipo de variável global, de modo que não se perca entre execuções, ou seja, na passagem de um objeto a outro. Neste caso, entre o Web Panel e a transação, e da transação novamente ao nosso Web Panel.

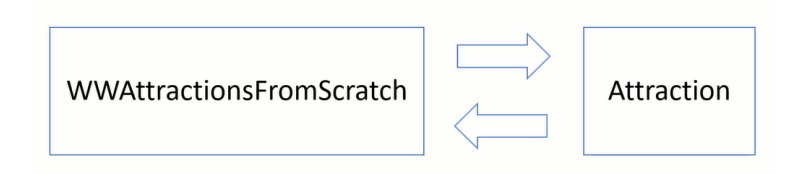

Como fazemos então, para poder manter em memória o valor de uma variável?

Temos no GeneXus uma maneira de programar essa funcionalidade. Isso é feito por meio de variáveis do tipo Web Session.

Essas variáveis nos permitem manipular um tipo de conjunto de variáveis globais, nas quais podemos armazenar dados e acessá-los a partir de qualquer objeto, enquanto a sessão esteja ativa.

Isto é exatamente o que estávamos procurando.

Uma grande vantagem destas variáveis é que elas nos permitem salvar um conjunto de dados do tipo chave-valor. Portanto, apenas precisaremos declarar uma variável do tipo Web Session e nela salvar todos os filtros que tenhamos, cada um deles com uma chave única.

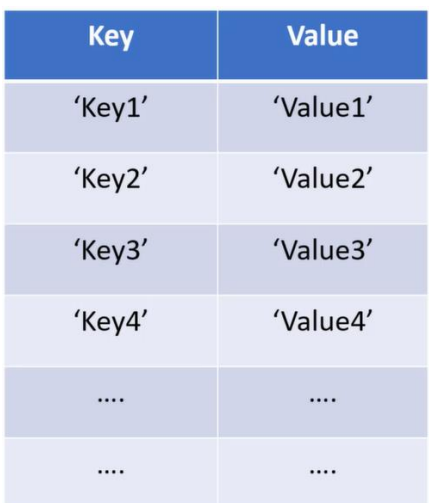

Assim, temos uma chave e um valor para o filtro CountryId, outra chave e valor para AttractionNameFrom e, finalmente, para AttractionNameTo, os três filtros que precisamos manter entre execuções do nosso painel

Isto atende à nossa necessidade: poder salvar temporariamente as informações inseridas nos filtros para recuperá-las posteriormente. Programemos isto.

Criaremos antes de tudo, uma variável à qual, neste caso, chamaremos de "webSession".

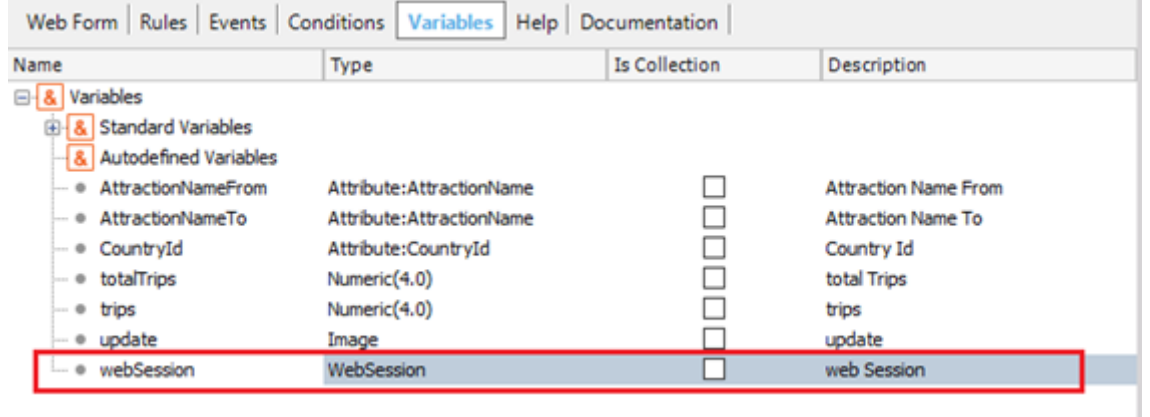

Ao colocar esse nome, GeneXus já atribui a ela o tipo de dados WebSession, entendendo que certamente seja o que nos interessa, o que neste caso, é efetivamente isso. Caso isto não esteja de acordo, sempre podemos alterar o tipo de dados que se atribua automaticamente pelo que queremos,

Então, devemos avaliar em que momento queremos que esta variável salve o(s) valor(es) desejado(s).

Recordemos os eventos principais que temos programados no momento:

- O evento Start, que será executado apenas uma vez quando carrega a página pela primeira vez.

```
Event Start
     &update.FromImage(updateIcon)
- Endevent
```
- O evento Refresh, que será disparado após o evento Start e toda vez que for alterado algum filtro que esteja dentro das condições do grid ou for atualizada a página a partir do navegador.

```
I Event Refresh
     &totalTrips = 0- Endevent
```
- E o evento Load, que será executado após o evento Refresh, tantas vezes quanto dados sejam carregados em nosso grid.

Este evento será executado N vezes por ter tabela base associada.

```
Event Load
    &trips = Count(TripDate)
    &totalTrips = &totalTrips + &trips
Endevent
```
Dentro destas três opções, qual considera a melhor para salvar estes dados?

Destas opções, claramente a mais conveniente seria no evento Refresh, pois cada vez que alteramos algum dos valores dos filtros, necessariamente será disparado este evento, e é quando estes seriam salvos em nossa variável de sessão, para que possamos recuperá-los ao retornar da transação,

Mas também temos outro evento, que é o evento Click da variável update

```
□ Event &update.Click
     Attraction(trnMode.Update, AttractionId)
L Endevent
```
Este evento será disparado imediatamente após clicar na ação atualizar. O que também seria uma boa opção para aqui salvar os valores dos filtros.

Consideramos que é uma boa opção, pois é neste evento onde chamaremos a transação Attraction e, como vimos, é esse o momento exato em que o objeto chamador é destruído e com ele suas variáveis. Portanto, precisamos justamente antes disto salvar os valores das variáveis de filtro.

Se fizermos isso no evento Refresh, salvaremos os valores dos filtros toda vez que um dado for alterado em algum deles. Já que por estar nas condições do grid, cada alteração dispara esse evento. Mas isto não é necessário, pois talvez na execução atual não seja necessário atualizar as atrações filtradas. E nesse caso, para que salvaríamos esses filtros na sessão, se as variáveis não serão destruídas?

No entanto, se fizermos isso no evento relacionado à ação de atualizar, salvaremos estes valores **apenas uma vez**, quando é essencial fazê-lo, imediatamente antes que sejam destruídos o objeto e suas variáveis.

Bem, vamos fazê-lo no evento click da variável.

```
□ Event &update.Click
    Attraction(trnMode.Update, AttractionId)
L Endevent
```
Escrevemos a variável webSession, aplicaremos o método "set" para armazenar valores nela e, como primeiro parâmetro, deveremos inserir uma chave (Key), que deverá ser um valor do tipo character, portanto, devemos inseri-la entre aspas.

Neste caso, lhe atribuiremos o nome CountryId. Essa chave única é a que mais tarde nos servirá para recuperar o valor que salvamos.

Em seguida, devemos atribuir um valor (value), que será o dado que queremos armazenar em memória. Neste caso, nos interessa salvar o valor da variável CountryId, que será o valor do primeiro filtro que temos na tela.

```
Event &update.Click
    &webSession.Set('CountryId', &CountryId.ToString())
    Attraction(trnMode.Update, AttractionId)
Endevent
```
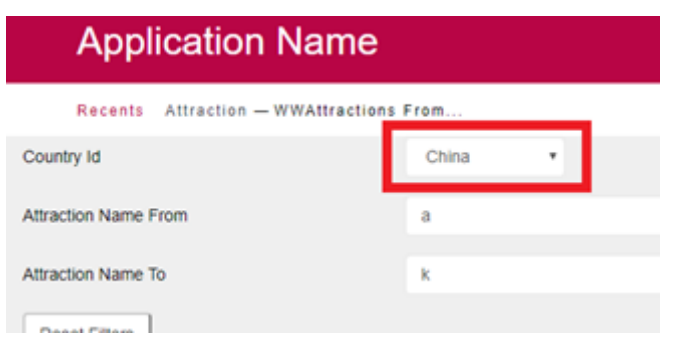

Levar em conta que o valor que inserimos também deverá ser do tipo Character, portanto, sendo a variável CountryId do tipo numérico, devemos convertê-la para o tipo Character. Conseguimos isso aplicando o método ToString à variável.

```
∃ Event &update.Click
     &webSession.Set('CountryId', &CountryId.ToString())
     Attraction(trnMode.Update, AttractionId)
 Endevent
```
Em seguida, fazemos o mesmo para os outros dois filtros, AttractionNameFrom e AttractionNameTo.

```
Event &undate Click
      RwebSession.Set('CountryId', &CountryId.ToString())
      &webSession.Set('AttractionNameFrom', &AttractionNameFrom)
      &webSession.Set('AttractionNameTo', &AttractionNameTo)
      Attraction(trnMode.Update, AttractionId)
Endevent
```
Executamos a aplicação novamente.

Vamos inserir valores em nossos filtros.

Lembre-se de que toda vez que alteramos o valor de algum dos filtros, é disparado o evento Refresh e, em seguida, o Load para cada registro carregado no grid.

Em seguida, selecionaremos na ação atualizar de uma atração.

Nesse momento, será disparado o evento &Update.Click, no qual programamos salvar os valores de nossos filtros na variável &webSession. Para chamar posteriormente a transação Attraction. Que como vimos, será o momento em que serão destruídos nosso objeto Web Panel e suas variáveis.

Ao alterar algum dado dessa atração e confirmar. Aplicará o comando return e, como neste caso equivale a chamar o Web Panel pela primeira vez, novamente executará os eventos Start, Refresh e Load para cada valor a ser carregado no grid.

Bem, agora o que precisaremos é ser capazes de recuperar estes valores que salvamos na variável webSession.

Qual você considera que seria o melhor momento para recuperar esses valores? Vamos revisar novamente os eventos que temos e avaliamos:

No evento Start? No evento Refresh? No evento Load? No evento &Update.Click?

Claramente, o único que nos servirá aqui será o evento Start. Já que, como vimos, este evento é executado apenas uma vez quando carrega o Web Panel pela primeira vez, e como

quando retornamos da transação, é o equivalente a chamar pela primeira vez nosso Web Panel, é aí justamente quando necessitaremos recuperar esses valores,

```
Event Start
     &update.FromImage(updateIcon)
- Endevent
```
Como vimos, para ser possível atribuir uma chave e valor à variável webSession, fazemos isso com o método set. Agora precisamos saber como recuperar o valor armazenado lá.

Fazemos isso através do método Get, para o qual deveremos indicar a chave (key) do valor que queremos recuperar.

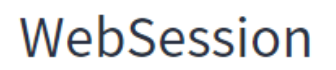

**Syntax** 

Set

&WebSession.Set(Key, Value)

Get

&WebSession.Get(Key)

Então, para cada variável que utilizamos como filtro, aplicaremos o método Get, passando por parâmetro a chave correspondente a cada um.

Faremos isso primeiro para a variável CountryId passo a passo,

Inserimos a variável CountryId e lhe atribuímos o valor do método Get da variável webSession, passando por parâmetro a chave, ou seja 'CountryId'.

```
Event Start
    &update.FromImage(updateIcon)
    &CountryId = &webSession.Get('CountryId').ToNumeric()
Endevent
```
Lembre-se do que comentamos anteriormente, as variáveis do tipo Web Session guardam apenas dados do tipo Character. Sendo a variável CountryId do tipo numérico, para atribuir o valor da variável WebSession, que será do tipo Character, deveremos converter essa informação em numérico, isso é obtido com o método ToNumeric().

```
□ Event Start
     &update.FromImage(updateIcon)
     &CountryId = &webSession.Get('CountryId').ToNumeric()
L Endevent
```
Em seguida, fazemos o mesmo procedimento para as variáveis AttractionNameFrom e AttractionNameTo.

```
□ Event Start
     &update.FromImage(updateIcon)
     &CountryId
                        = &webSession.Get('CountryId').ToNumeric()
     &AttractionNameFrom = &webSession.Get('AttractionNameFrom')
     &AttractionNameTo = &webSession.Get('AttractionNameTo')
```
- Endevent

Executamos novamente a aplicação e testamos agora seu comportamento.

Filtraremos todas as atrações da China compreendidas entre A e M.

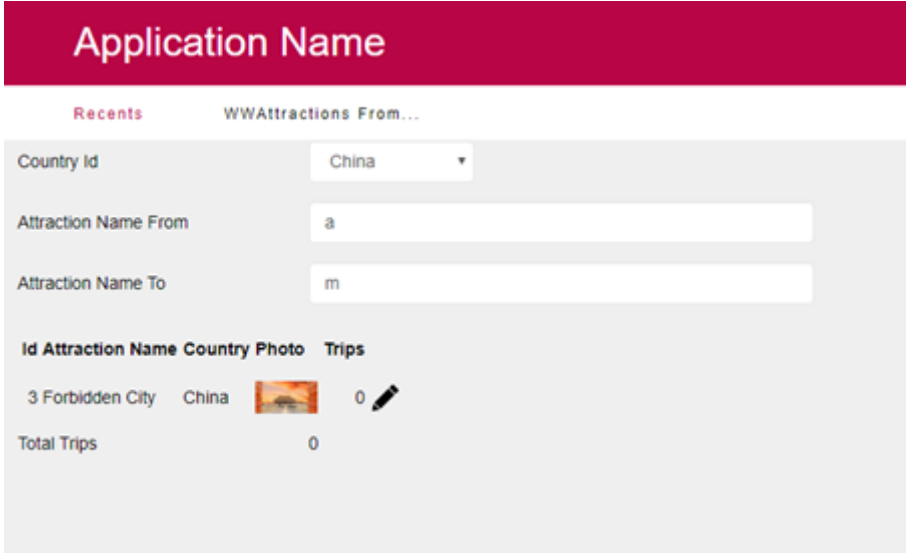

Neste caso, nos aparecerá apenas uma atração.

Selecionaremos a ação de atualizar sobre a mesma, e lembre-se de que nesse momento, antes de invocar a transação, salvaremos os dados de nossas variáveis de filtro em memória.

Mudaremos a foto, e confirmamos a ação.

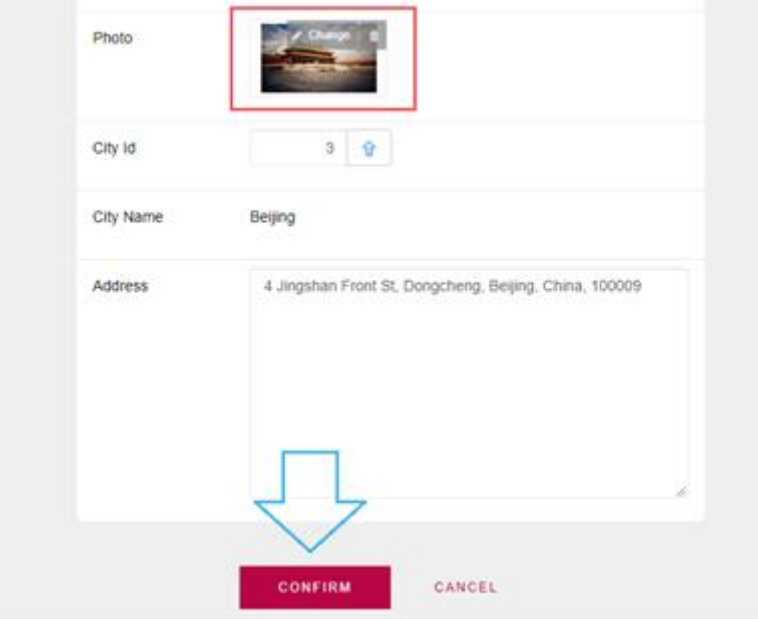

Ao retornar ao Web Panel, como vimos, o primeiro evento que será executado será o evento Start. Onde programamos recuperar as informações que armazenamos em nossa variável de sessão, atribuindo esses valores às nossas variáveis de filtro.

```
Event Start
    &update.FromImage(updateIcon)
    &CountryId = &webSession.Get('CountryId').ToNumeric()
    &AttractionNameFrom = &webSession.Get('AttractionNameFrom')
    &AttractionNameTo = &webSession.Get('AttractionNameTo')
Endevent
```
Observamos que agora sim, são mantidos os valores inseridos nos filtros conforme desejado.

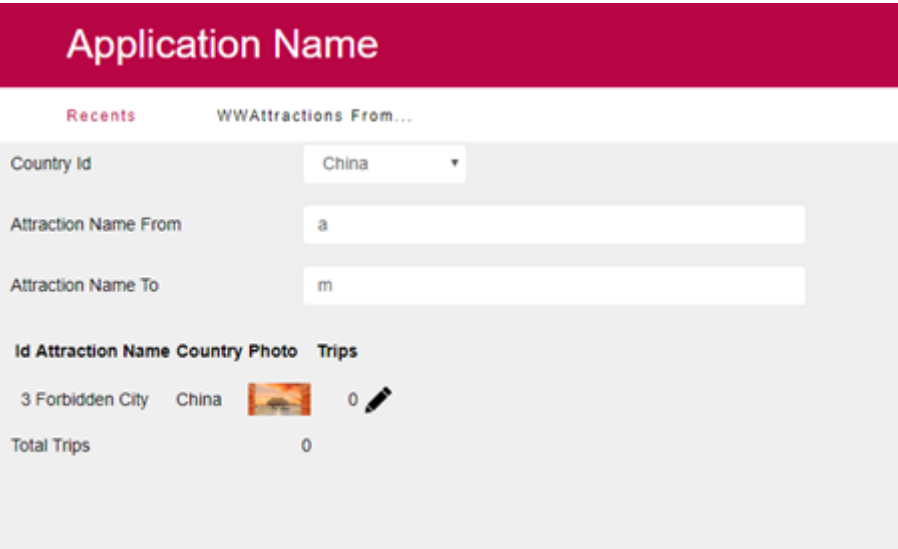

E, além disso, após o Start, será disparado o Refresh que, por sua vez, disparará a carga do grid de acordo com os filtros. Por isso que vemos o grid novamente filtrado, com a foto modificada.

Mas uma vez que programamos isto, o que acontecerá quando o usuário abrir em seu navegador pela primeira vez este web panel? Porque, nesse caso, não teremos nada salvo e, portanto, nada a recuperar.

Fechemos toda sessão que tenhamos ativa em nosso navegador, e executemos a partir do Genexus novamente a aplicação, fazendo o ciclo completo.

Entramos no Web Panel criado por nós.

E estando nesta sessão a primeira vez que é executado o Web Panel, como sabemos, a primeira coisa que é disparada é o evento Start.

```
Event Start
    &update.FromImage(updateIcon)
    &CountryId = &webSession.Get('CountryId').ToNumeric()
    &AttractionNameFrom = &webSession.Get('AttractionNameFrom')
    &AttractionNameTo = &webSession.Get('AttractionNameTo')
Endevent
```
A variável de sessão procurará pelas chaves inseridas se há informações a serem recuperadas, não haverá, já que ainda não foi salvo nenhum valor na variável

&webSession. Portanto, neste momento, as variáveis utilizadas para nossos filtros permanecerão vazias.

E, como nas condições do grid, declaramos que não aplique nenhum filtro se estas variáveis estiverem vazias, é que todas as atrações são mostradas.

```
GridAttraction's Conditions
                                                          \timesCountryId = &CountryId
                                                          厏
   when not &CountryId.IsEmpty();
                                                           3
   AttractionName >= &AttractionNameFrom
   when not &AttractionNameFrom.IsEmpty();
   AttractionName <= &AttractionNameTo
   when not &AttractionNameTo.IsEmpty();
                                        OK
                                                  Cancel
```
Após o Start, será executado o evento Refresh e imediatamente depois, o Load. Como nosso grid possui tabela base, o evento Load será executado N vezes, tantas quanto registros sejam carregados em nosso grid.

```
Event Refresh
   &totalTrips = 0
Endevent
Event Load
    &trips = Count(TripDate)
    &totalTrips = &totalTrips + &trips
Endevent
```
Selecionaremos, por exemplo, para filtrar pelo país França, e vemos que já nesse momento nosso grid aplica o filtro, mostrando apenas as atrações que tenham a França como país. O que nossa aplicação fez depois que escolhemos o filtro de país foi disparar imediatamente o Evento Refresh e, como consequência, é disparado então o evento Load, neste caso, três vezes, porque foram encontrados três registros para mostrar com esta condição.

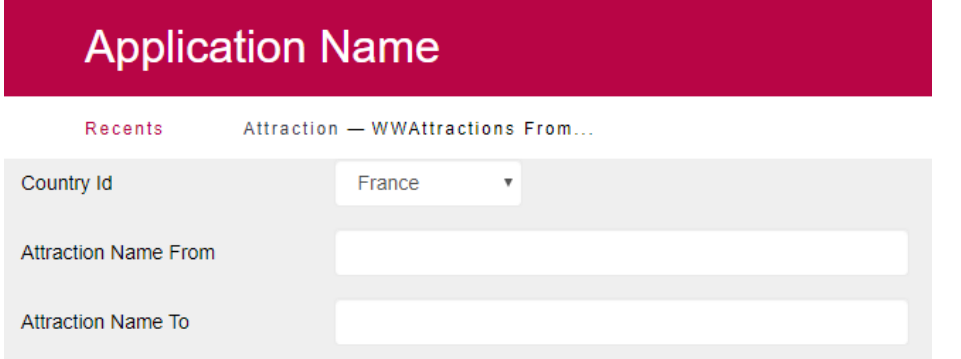

Como filtro Attraction Name From, inseriremos a letra F e, nesse momento, novamente será disparado o evento Refresh, seguido pelo Load. Neste caso, o Load será executado duas vezes, pois existem dois registros que atendem a essas condições e, portanto, aqueles que serão carregados no grid.

Por último, no filtro Attraction Name To, inseriremos a letra O. O evento Refresh voltará a ser executado e, em seguida, o load em duas oportunidades.

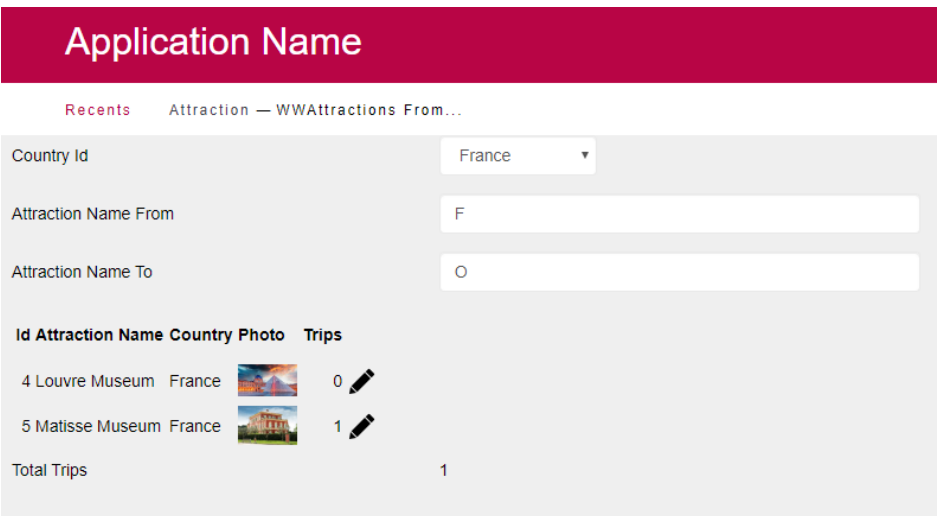

Selecionamos a ação de atualizar na atração museu Matisse.

Nesse momento, é disparado o evento &Update.Click, no qual programamos que antes de chamar a transação Attraction, salve os dados das variáveis de filtro em nossa variável de sessão &webSession.

Para isto, usamos o método Set da variável da sessão, passando por parâmetro a chave e o valor que queremos guardar. No nosso caso, são três valores os que nos interessa manter em memória. Que são as variáveis &CountryId, &AttractionNameFrom e &AttractionNameTo.

```
Event &update.Click
   &webSession.Set('CountryId', &CountryId.ToString())
   &webSession.Set('AttractionNameFrom', &AttractionNameFrom)
   &webSession.Set('AttractionNameTo', &AttractionNameTo)
   Attraction(trnMode.Update, AttractionId)
Endevent
```
Neste momento, é chamado o objeto Attraction e este se torna ativo. E nosso objeto Web Panel é destruído junto com suas variáveis.

Modificamos algum dado da atração, por exemplo, modificaremos sua fotografia e confirmamos a ação.

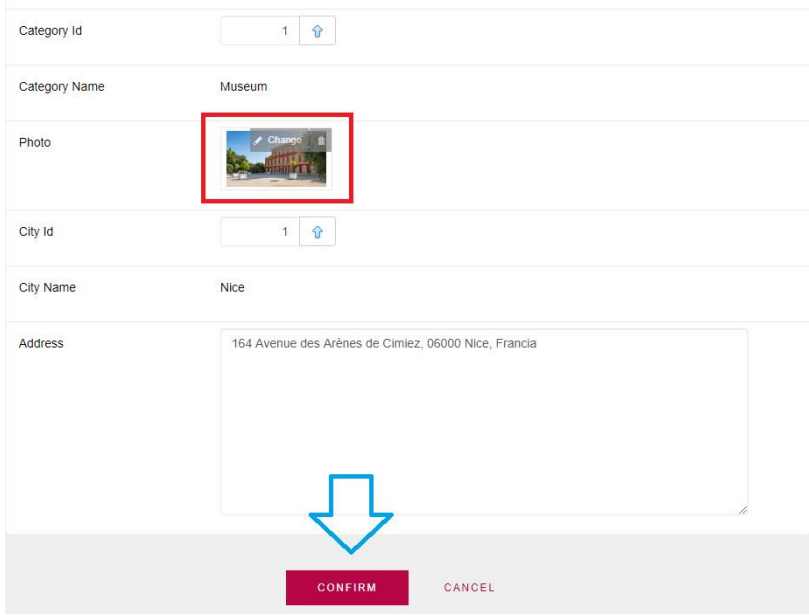

Nesse momento, nos levará de volta ao objeto chamador, ou seja, nosso Web Panel. Isto ocorre porque, como vimos o pattern work with aplicado à transação Attraction, adicionou o comando Return dentro do evento After Trn.

Neste momento, voltam a ser executados os eventos Start, Refresh e Load para cada registro a ser carregado no grid. Isto, como explicamos, é porque o comando return, neste caso, equivale a fazermos uma invocação de nosso Web Panel pela primeira vez.

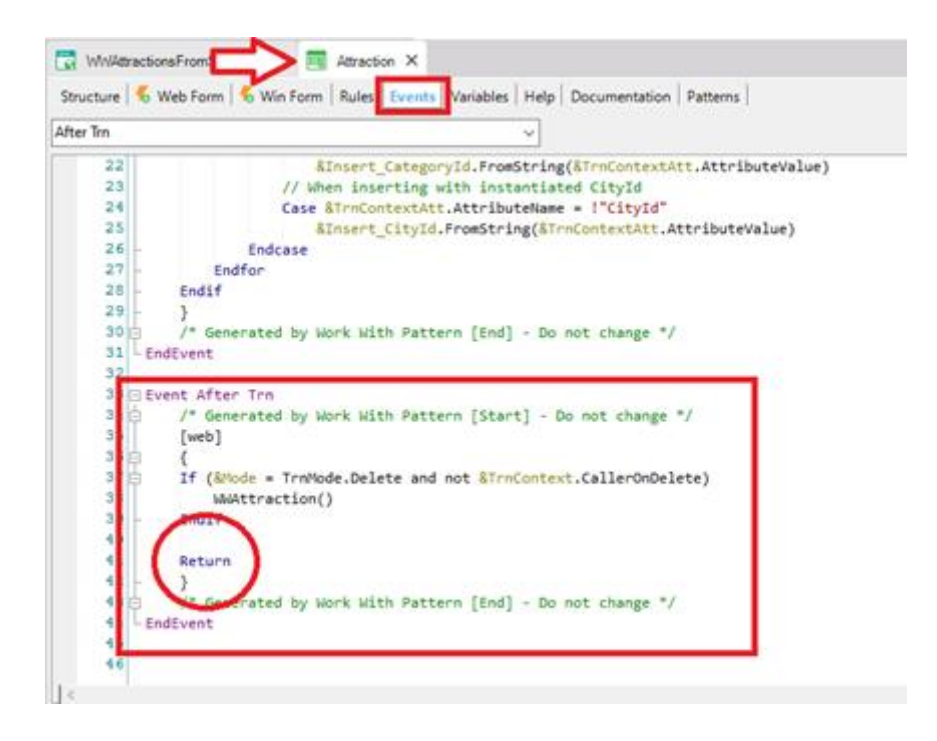

No evento start, serão carregados os valores salvos na variável da sessão. Isto através do método Get e, passando por parâmetro a chave com a qual salvamos cada valor no evento &Update.Click utilizando o método Set.

Esses dados atribuiremos a cada variável correspondente, no nosso caso, às três variáveis que utilizamos para os filtros. &CountryId, &AttractionNameFrom e &AttractionNameTo..

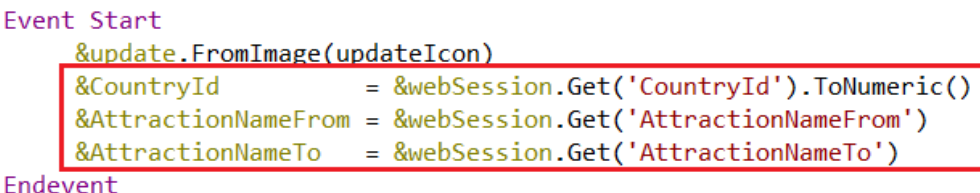

Depois disso, será executado o evento Refresh e, em seguida, o evento Load para cada registro a ser carregado no grid.

Nesse caso, as atrações a serem carregadas no grid, que atendem a essas condições, são duas. Portanto, o Load será executado duas vezes.

E o que vemos na tela é que os valores que havíamos inserido em nossos filtros são mantidos após atualizar um registro.

No próximo vídeo, veremos como o Work With da transação Attraction programa esta funcionalidade automaticamente e compararemos com nossa solução.